## 9. ПОДГОТОВКА К РАБОТЕ ПРИБОРА Х1-7

### 9.1. Общие указания

Не допускать включения прибора в сеть, напряжение которой отличается более чем на 10% от номинального. Необходимо следить за чистотой разъемов и не допускать загрязнения контактных поверхностей. Перегоревший предохранитель следует заменять только на предохранитель такого же типа и номинала заводского изготовления.

Примечание. При эксплуатации прибора нельзя подавать напряжение постоянного тока на гнездо ВХОД У , более 100 В.

Для работы с испытуемыми цепями, напряжение постоянного тока которых не превышает 300 в, на соединительный кабель П-3 следует надевать наконечник НЧ П-17, имеющий конденсатор емкостью 0,01 мкФ.

Для предотвращения сужения полосы пропускания частот КВО, которое имеет место при использовании наконечника НЧ П-Г7, необходимо на соединительный кабель надеть сначала наконечник-делитель П-18, затем наконечник НЧ П-Г7.

Для предотвращения попадания постоянного тока от исследуемых цепей на выход ВЧ прибора следует использовать наконечник НЧ П-17 с разделительным конденсатором.

При подаче напряжения качающейся частоты с разъема ВЫХОД с волновым сопротивлением 75 Ом на антенный разъем необходимо использовать делитель ВЧ П-б.

9.2. Расположение органов управления

Для управления прибором предусмотрен соответствующий комплекс органов управления и гнезд присоединения которые расположены на передней панели (рис.8). Назначение органов регулировки и присоединения дано в табл. 3.

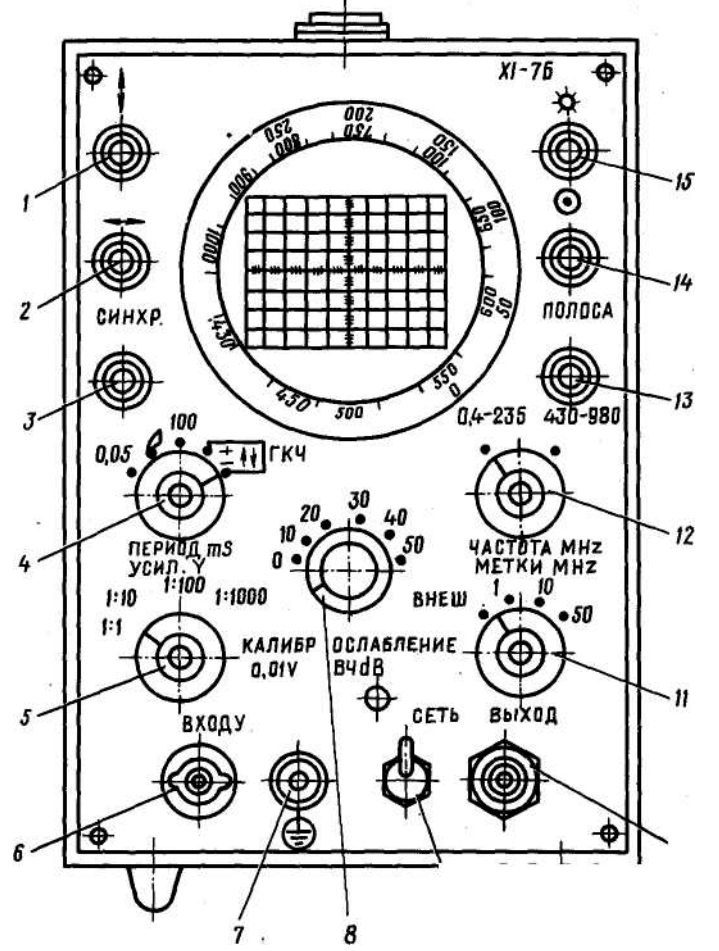

Рис. 8. Расположение органов управления на передней панели Таблица 3 № позиции на рис. 8 Наименование органов управления и гравировка Назначение

I 2 3 4

11

13 14

Ручка смещения У, " \* " Ручка смещения X, "--—" Ручка синхронизации, СИНХР Ручка развертки, ПЕРИОД ms

Ручка регулировки чувствительности КВО, УСЮ1 У

- 6 Разъем, ВХОД У
- 7 Клемма, "© "

8 Ручка, ОСЛАБЛЕНИЕ ВЧ

- dB
- 9 Тумблер, СЕТЬ
- 10 Разъем, ВЫХОД

II Ручка, МЕТКИ MHz

Ручка, ЧАСТОТА MHz

Ручка, ПОЛОСА

Ручка регулировки фокуса, " О "

Смещение луча по вертикали Смещение луча по горизонтали Синхронизация блока разверток Грубая и плавная регулировка длительности развертки; переключение видов работы Ступенчатое ослабление входного сигнала в 10, 100 и 1000 раз; плавное ослабление сигнала не менее чем в 10 раз; переключение в положение КАЛИБР.О,OIv Подача напряжения на вход КВО Подключение элементов заземления Плавная регулировка ослабления напряжения ВЧ в пределах от 0 до 50 дБ Включение и выключение напряжения сети Выдача напряжения качающейся частоты Плавная регулировка размаха меток; ступенчатое переключение частоты меток I, 10 и 50 МГц Переключение поддиапазонов 0,4-235 МГц и 430-980 МГц; плавная перестройка центральной частоты Плавная регулировка полосы качания Фокусировка луча

9.3. Подготовка к измерениям

Перед включением шнура питания прибора в сеть необходимо:

- установить тумблер СЕТЬ в нижнее положение;

- поставить в средние положения ручки смещения У " \ ", X '•——", яркость "■\$•", фокус "О ", Остальные органы управления могут находиться в любом положении.

Переключить тумблер СЕТЬ питания в верхнее положение; при этом должна загореться сигнальная лампа. Прибор прогревать в течение 15 мин.

ЭЛ. Проверка работоспособности

Работоспособность прибора Ы-7Б проверяется после 15 мин прогрева по следующей методике.

1. В осциллографическом режиме.

Установить переключатели ПЕРИОД иб, УСИЛ.У, МЕТКИ MHz соответственно в положения "100", КАЛИБР. 0,01т , ВНЕШ. Ручку МЕТКИ MHz перевести в крайнее левое положение.

После появления на экране ЭЛТ П-образного импульса при помощи ручек ПЕРИОД ms, /СИЛ. У, СИНХР проверить возможность установки необходимого числа периодов, размаха изображения и устойчивости кривой. При помощи ручек "-——•» э " \ » проверить возможность перемещения изображения по горизонтали и по вертикали.

2. В режиме "ГКЧ".

Подключить к разъемам ВЫХОД и ВХОД У согласованную детекторную головку. Переключатель ПЕРИОД шв установить в положение "ГКЧ". Ручкой УСИЛ. У установить размах калибровочного импульса на восемь клеток масштабной сетки на экране ЭЛТ.

Переключатели УСИЛ.У, ЧАСТОТА MHz , МЕТКИ MHz установить соответственно в положения "1:10й, "0,4-235", "50". Ручки ОСЛАБЛЕНИЕ B4dB, ПОЛОСА установить соответственно в положения "О" и среднее

После появления на экране ЭЛТ собственной АЧХ прибора с размахом не менее трех клеток при помощи ручек ЧАСТОТА MHz проверить наличие напряжения ВЧ и меток через 50 МГц на I поддиапазоне. Необходимая амплитуда меток 8-Ю мм устанавливается ручкой плавной регулировки МЕТКИ MHz после установки ручкой УСИЛЕНИЕ У желаемой величины изображения АЧХ, т.к. последняя изменяет не только величину изображения, но и амплитуду меток. Затем проверить наличие меток через 10 и I МГц. Полосу качания частоты регулировать ручкой ПОЛОСА. Ручкой ОСЛАБЛЕНИЕ ВЧ ав проверить исправность аттенюатора ВЧ.

Вышеперечисленные операции повторить на П поддиапазоне. При этом переключатель ЧАСТОТА MHz перевести в положение "430-980", размах изображения АЧХ на экране ЭЛТ должен быть не менее шести клеток.

При переключении ручки ПЕРИОД-линия нулевого уровня смещается по вертикали. При необходимости, изображение АЧХ устанавливается в удобное для наблюдения положение ручкой п\п.

Прибор Х1-7Б считается готовым для проведения измерений, если предварительная проверка работоспособности показала положительные результаты и на приборе имеется пломба поверяющей организации.

### 10, ПОРЯДОК РАБОТЫ

#### ЮЛ. Измерение АЧХ пассивных четырехполюсников

Для проведения измерения АЧХ пассивных четырехполюсников необходимо собрать одну из схем, показанных на рис.д. Исследуемый четырехполюсник, имеющий волновое сопротивление 75 Ом, подключается к разъему ВЫХОД прибора с помощью кабеля ВЧ. К выходу четырехполюсника подключается согласованная детекторная головка 2.245.036-1 Сп. Выход НЧ головки соединяется с разъемом ВХОД У прибора. Если волновое сопротивление исследуемого четырехполюсника отличается от 75 Ом, то между разъемом ВЫХОД прибора и входом четырехполюсника ставится переход для согласования выходного сопротивления прибора с входным сопротивлением четырехполюсника. Выход четырехполюсника нагружается сопротивлением, равным его выходному сопротивлению. С помощью высокоомной детекторной головки П-10 с нагрузки четырехполюсника выделяется огибающая сигнала ВЧ (АЧХ) и подается на разъем ВХОД У.

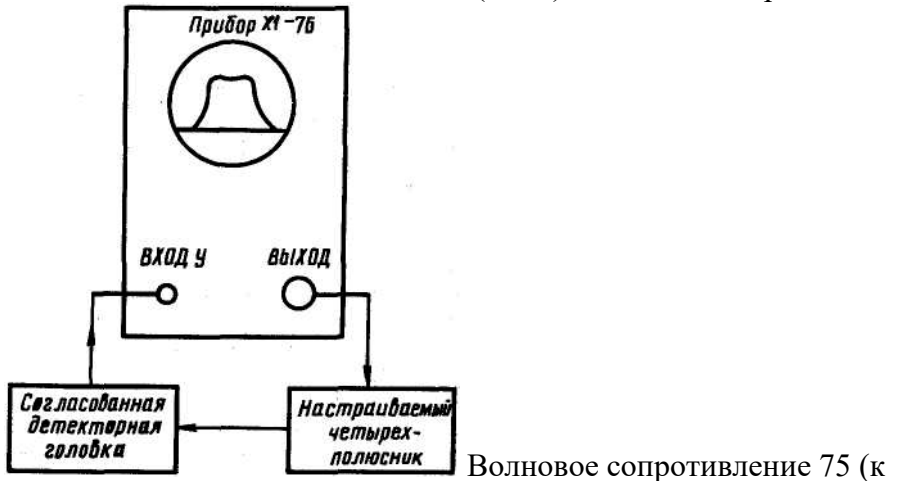

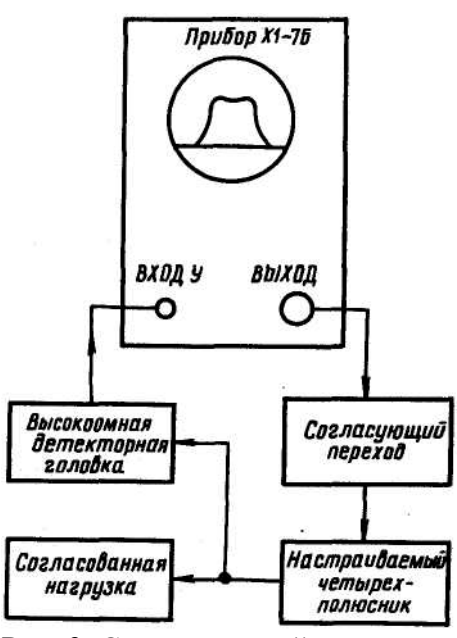

Рис. 9. Схемы настройки четырехполюсников Волновое сопротивление отличается от 75 Ом

Произвести следующие операции:

- установи\* переключатель ПЕРИОД ms в положение "ГКЧ";

- установить аттенюатором ОСЛАБЛЕНИЕ ВЧ dB требуемое напряжение ВЧ на выходе исследуемого четырехполюсника;

- установить ручками ЧАСТОТА MHz и ПОЛОСА требуемую центральную частоту и полосу;

- установить ручкой МЕТКИ KHz наиболее удобный масштаб и размах частотных меток;

- переместить ручкой УСИЛ. У верхнюю часть изображения АЧХ четырехполюсника в верхнюю половину рабочей части экрана ЭЛТ; \*

- совместить ручкой " | " линию обратного хода развертки с нижней горизонтальной линией масштабной сети экрана ЭЛТ.

Частота в любой точке исследуемой АЧХ определяется с помощью внутренних меток частотного масштаба или с помощью частотной метки от внешнего генератора.

В первом случае переключатель МЕТКИ MHz необходимо перевести в положение "50" и по шкале центральных частот определить частоту метки 50 МГц. Кроме того, частота в интервале между метками, следующими через 50 МГц, определяется при помощи меток 10 МГц, а в интервале 10 МГц - при помощи меток I МГц.

Значение частоты в мегагерцах в точке, находящейся между метками, определяется методом интерполяции:

 $\mathbf{L}$ 

(I)

где t,

 $?2 \sim$  значение частоты начальной и конечной меток;

1 - расстояние по горизонтали экрана ЭЛТ от начальной метки до измеряемой точки; 1 расстояние между метками.

- 23 -

При этой для увеличения точности и удобства измерения желательно метки установить на крайних вертикалях масштабной сетки экрана ЭЛТ.

Для определения частоты в любой точке АЧХ с помощью метки от внешнего генератора необходимо выходное напряжение последнего величиной не менее 10 мБ подать на гнездо ВНШ\*МЕТКА, переключатель МЕТКИ MHz установить в положение ВНЕШ. При этом в момент совпадения частоты от внешнего генератора с собственной частотой на экране появляется метка. При совпадении внешней метки с измеряемой точкой значение частоты

отсчитывается либо на шкале внешнего генератора, либо с помощью частотомера, подключенного параллельно выходу внешнего генератора.

Измерение амплитуды в любой точке исследуемого АЧХ связано с трудностями, вызванными квадратичностью амплитудной характеристики детекторной головки, когда входное напряжение менее 0,1 В. Поэтому ослабление в данной точке по отношению к точке с максимальной амплитудой измеряется с помощью дополнительного калиброванного аттенюатора, который включается между входом исследуемого четырехполюсника и гнездом ВЫХОД прибора.

Для проведения измерения при нулевом ослаблении аттенюатора отметить горизонталь масштабной сетки ЭЛТ, на которой стоит исследуемая точка. Путем введения ослабления в аттенюаторе точку АЧХ о максимальной амплитудой совместить с отмеченной горизонталью. Величина ослабления в данной точке отсчитывается по шкале аттенюатора. При измерениях следует согласовать волновое сопротивление аттенюатора с выходным сопротивлением ИАЧХ и входным сопротивлением четырехполюсника. Кроме того, необходимо отметить, что при исследовании четырехполюсников на частотах 0,4-150 МГц можно получать зеркальное изображение относительно нуля.

10.2 Измерение параметров активных четырехполюсников (радиоустройств) Основные положения измерений АЧХ пассивных четырехполюсников относятся также и к измерениям активных радиоустройств. Отметим лишь некоторые особенности.

Напряжение ВЧ на входе исследуемого радиоустройства не должно превышать номинального входного напряжения этого радиоустройства, иначе вследствие нелинейности его амплитудной характеристики наступает перегрузка и вершина АЧХ становится плоской. Аналогичные искажения имеют место в радиоустройствах при наличии в них системы АРУ.

Поэтому настройка таких радиоустройств производится при отключенной системе АРУ. Если для выделения АЧХ используется собственный детектор исследуемого радиоустройства, то для неискаженного воспроизведения АЧХ между детектором и входом УВО не должно быть разделительного конденсатора. Кроме того, возможно искажение АЧХ фоном от наводок на участке между выходом детектора и точкой заземления экрана кабеля НЧ. Если частота фона будет равна или кратна частоте сети, то изображение фона будет неподвижно по отношению к АЧХ и может привести к ошибочным настройкам. Для обнаружения фона необходимо путем изменения частоты ГКЧ переместить изображение кривой АЧХ. Если при этом форма кривой не изменяется, то фон отсутствует.

Многокаскадные радиоустройства обычно настраивают по каскадно путем использования выносной высокоомной детекторной головки 2.245.077 Сп. На более высоких частотах влиянием выходного сопротивления головки нельзя пренебречь. Поэтому на частотах выше 100 МГц головку следует присоединять к контрольной точке через небольшие емкости. Если требуется определить только резонансную частоту контура, то можно обойтись без непосредственного присоединения детекторной головки к контуру (достаточно поднести ее к контуру).

Для определения коэффициента уоиления радиоустройсгва детекторную головку о выхода нужно переключить на вход. Путем уменьшения ослабления аттенюатора ручкой ОСЛАБЛЕНИЕ ВЧ d В прибора добиться того, чтобы верхняя часть АЧХ заняла прежнюю горизонталь масштабной сетки ЭЛТ. Разность между ослаблениями аттенюатора при включении детекторной головки на входе и выходе радиоустройства и дает искомый коэффициент усиления.

Необходимо помнить, что при работе с выоокоомными детекторами головками требуется тщательное заземление корпуса головки в непосредственной близости к точке измерения, иначе могут возникнуть значительные искажения исследуемой АЧХ, наличие которых можно обнаружить по изменению формы АЧХ при касании рукой корпуса головки или при изменении положения кабеля НЧ, соединяющего выход детекторной

головки или при изменении положения кабеля НЧ, соединяющего выход детекторной головки со входом УВО.

С помощью прибора Х1-7Б можно измерять частоту активных двухполюсников (генераторов) с точностью, указанной в подразд. 8.4. Для этого напряжение ВЧ исследуемого генератора величиной не менее 30 мВ подать на разъем ВНЕШ.МЕТКИ прибора. При положении ВНЕШ переключателя меток на экране будет видна только - 24 -

метка, образуемая биениями исследуемой частоты о частотой ГКЧ. При других положениях переключателя будут видны внутренние метки прибора и метка от исследуемого генератора. Размах метки может регулироваться как при помощи ручки МЕТКИ MHz прибора, так и с помощью выходного аттенюатора исследуемого генератора.

Прибор XI-7 Б может быть использован в качестве осциллографа с длительностью развертки от 100 до 0,05 мс (от 40 Гц до 20 кГц). Приведение прибора в готовность для работы в осциллографическом режиме состоит в следующем:

- установить переключатель МЕТКИ MHz в положение ВНЕШ;

- установить ручку МЕТКИ MHz в крайнее левое положение;

- выбрать переключателем ПЕРИОД mS требуемую скорость развертки;

- подать исследуемое напряжение на разъем ВХОД У.

Далее входным аттенюатором УВО установить размер изображения по вертикали, ручкой ПЕРИОД ms -размер по горизонтали, а ручкой СИНХР- устойчивость изображения на экране ЭЛТ.

Измерение амплитуды исследуемого напряжения по масштабной сетке ЭЛТ производится с помощью сравнения с внутренним калибровочным импульсом, размах которого  $10 \pm 1.5$  мВ. Для калибровки переключатель УСИЛ. У установить в положение КАЛИБР. 0,0lv . Ручкой плавной регулировки чувствительности канала УВО устанавливается желаемый размах ь калибровочного напряжения по масштабной, сетке. Далее переключатель ВХОД У установить в требуемое положение чувствительности канала (чувствительность при калибровке максимальная, соответствующая положению "1:1" переключателя УСИЛ.У). При измерении ручку плавной регулировки вращать не следует. Таким образом, размах напряжения величиной h во масштабной, сетке будет соответствовать при разных положениях переключателя УСИЛ. У 10 нВ, 100 мВ, I В и 10 В на входе КВО. Период Т исследуемого напряжения может быть определен из отношения длительности развертки Т\_ к количеству и периодов колебания на экране ЭЛТ:  $T = L.$  (2)

п

Длительность развертки при данном положении переключателя и ручки ПЕРИОД пе определяется путем подачи ..а ВХОД У напряжения с внешнего генератора частоты

 $Tp = JW. f$  (g)

внеш. где внеш, количество периодов колебания от внешнего генератора на экране ЭЛТ.

10.3. Ремонт телевизоров

Как было отмечено в подразд. 2.1, прибор Х1-7Б предназначен и для ремонта телевизоров. Рассмотрим применение прибора Х1-7Б на примере ремонта унифицированного телевизора УНТ 59-1I-I (рис.10). Ремонт телевизоров другого типа производится примерно по тому же плану (с несущественными изменениями). Порядок проверки настройки телевизора приводится ниже.

т0.3.1. Проверка и настройка общей АЧХ УПЧЗ и дробного детектора в телевизоре УНТ 59-П-1 производятся •>дующим образом:

- установить в приборе полосу качания I МГц (от б до 7 МГц);

- извлечь из телевизора лампу Л501 (6П36С);

- соединить ВЫХОД прибора через кабель ВЧ П-2 с наконечником ВЧ П-4 с КТ-9 (плата

УПЧИ);

- соединить ВХОД У прибора через кабель НЧ П-3 с наконечником П-19 с КТ-3 (плата УПЧЗ);

- включить телевизор.

Если полученная АЧХ соответствует приведенной на рис.11 (АЧХ дробного детектора), УПЧЗ считается настроенным. При несоответствии произвести покаскадную настройку, начиная о дробного детектора. 10.3.2. Настройка дробного детектора производится следующим образом:

- соединить ВЫХОД прибора через кабель ВЧ П-2 с наконечником ВЧ П-4 о КТ-2;

- соединить ВХОД У прибора через кабель НЧ П-3 с наконечником П-19 с КТ-3;
- установить потенциометр R2I3 в среднее положение.

Путем вращения сердечника катушки Ь206 добиться пересечения s -образной кривой с нулевой линией на частоте 6,5 МГц. Путем вращения сердечника катушки Ь205 добиться симметрии вершин S-образной кривой относительно нулевой линии при Аг<sup> $\wedge$ </sup> 250 кГц.

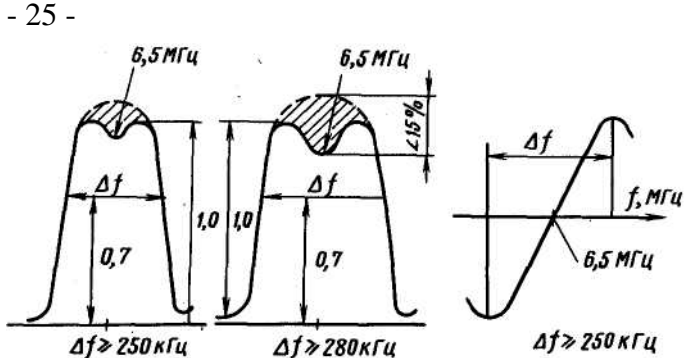

АЧХ I каскада АЧХ входного контура и АЧХ дробного детектора I каскада Заштрихованная область указывает на допустимый разброс АЧХ

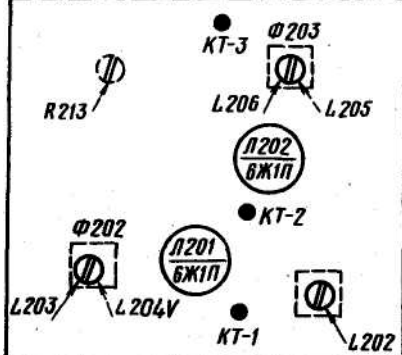

Расположение органов настройки контуров на плате УПЧЗ. Пунктирная стрелка

указывает на сердечник катушки, расположенной состарены деталей

Рис. II. Настройка УПЧЗ

10.3.3. Настройка I каскада УПЧЗ производится следующим образом:

- соединить ВЫХОД прибора через кабель ВЧ П-2 с наконечником ВЧ П-4 с KT-I;

- соединить ВХОД У прибора через высокоомную детекторную головку П-10 с наконечником П-П и резистором 47 кОм с КТ-2.

Путем вращения сердечников катушек Ь203 и L204 (Ф 202) добиться возможно большей амплитуды и симметричности кривой относительно частоты 6,5 МГц (рис.II, АЧХ I каскада).

10.3.4. Настройка входного контура совместно с I каскадом УПЧЗ производится следующим образом:

- соединить ВЫХОД прибора через кабель ВЧ П-2 с наконечником ВЧ П-4 с КТ-9;

- соединить ВХОД У прибора через высокоомную детекторную головку П-10 о наконечником П-П и резистором с сопротивлением 47 кОм с КТ-2. ,

Путем вращения сердечников катушек 1.202 (Ф201) и L3I8 (Ф307) добиться

соответствия полученной АЧХ, изображенной на рис.11 (АЧХ входного контура и I каскада).

10.3.5. Проверка и настройка видео усилителя производятся следующим образом:

- установить в приборе полосу качания 7 МГц (от 0,4 до 7 МГц);

- установить ПТК телевизора на канал, где нет программы;

- установить ручку КОНТРАСТ телевизора в среднее положение;

- извлечь лампу Л401 из блока развертки;

- снять ламповую панель с кинескопа;

- соединить ВЫХОД прибора через кабель ВЧ П-2 с наконечником ВЧ П-4 с КТ-8;

- подключить высокоомную детекторную головку П-10 к ножке 7 панели кинескопа с помощью зажима типа "крокодил".

Полученная АЧХ видеоусилителя должна соответствовать приведенной на рис.12. При несоответствии произвести подбор индуктивностей дросселей ДрЗО2, ДрЗОЗ и ДрЗО4 и добиться требуемой АЧХ.

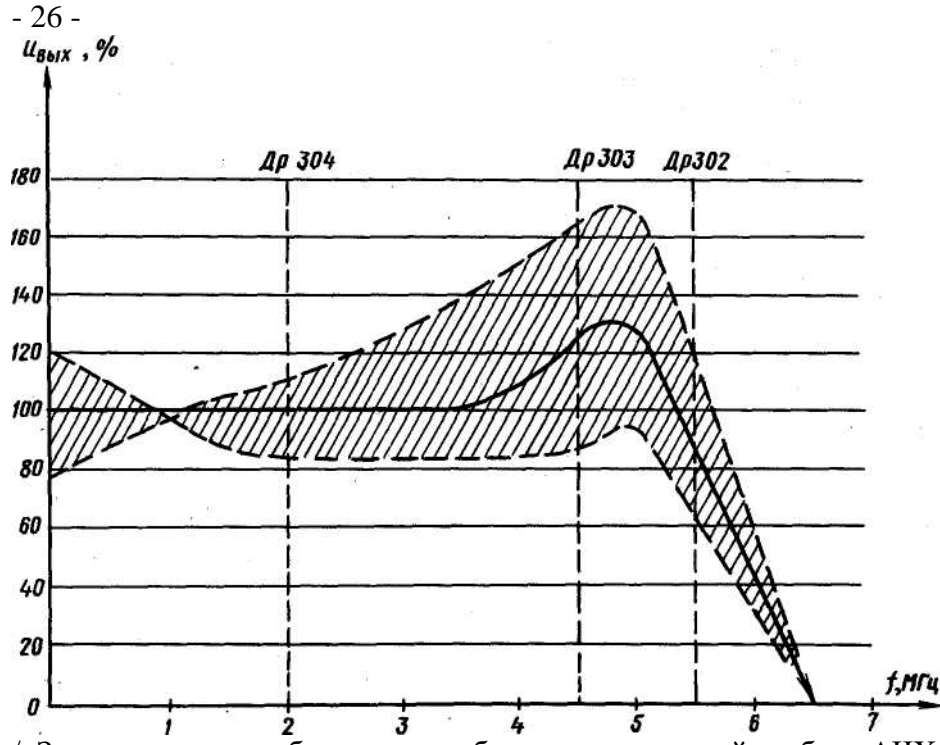

/. Заштрихованная область указы бает на допустимый разброс АЧХ 2. Вертикальными пунктирными линиями обозначен центр зоны Влияния на АЧХ индуктивности дросселей ДрЗО2, Др303гДр30и

Рис. 12. АЧХ видео усилителя

10.3.6. Проверка и настройка общей АЧХ УПЧИ производятся следующим образом:

- установить в приборе полосу качания 10 МГц (от 30 до 40 КГц);

- отпаять в телевизоре с вынутой лампой Л501 перемычку от точки 31; к точке 35 припаять провод

со штекером, с помощью которого подать от прибора (разъем на задней стенке) напряжение 3 - 5 В отрицательного смещения;

- соединить ВЫХОД прибора через кабель ВЧ П-2 с наконечником ВЧ П-4 с КТ-4;

- соединить ВХОД У прибора через кабель НЧ П-3 с наконечником-резистором 0-16 и наконечником П-21 с КТ-9.

Подученная АЧХ должна соответствовать АЧХ, показанной на рис.13.

При несоответствии произвести каскадную настройку, начиная с Ш каскада.

10.3.7. Настройка Ш каскада УПЧИ производится следующим образом:

- соединить ВЫХОД прибора через кабель ВЧ П-2 с наконечником ВЧ П-4 с КТ-7;

- соединить ВХОД У прибора через кабель НЧ П-3 с наконечником-резистором П-16 и

наконечником П-21 с КТ-9;

- соединить анод лампы Л302 через конденсатор с емкостью 2200 пф с корпусом. Путем вращения сердечников катушек Ь312 и ЬЗГЗ (Ф305) добиться«того, чтобы вершины кривой (рис.14а) были на частотах 32 и 38 МГц.

10.3.8. Настройка П и Ш каскадов УПЧИ производится следующим образом:

- соединить ВЫХОД прибора через кабель ВЧ П-2 с наконечником ВЧ П-4 с КГ-5;

- соединить ВХОД У прибора через кабель НЧ П-3 с наконечником-резистором П-16 и наконечником П-21 с КТ-9.

Путем вращения сердечника катушки L3I0 (Ф304) установить минимум АЧХ на частоте 30 МГц. Путем вращения сердечников катушек L307 (ФЗОЗ) и IS09 (Ф304) добиться того, чтобы вершины кривой (рис.146) были на частотах 34 и 36 МГц.

Путем вращения сердечника катушки L308 (ФЗОЗ) добиться требуемой ширины полосы пропускания.

10.3.9. Настройка режекторных контуров производится следующим образом:

- соединить ВЫХОД прибора через кабель ВЧ П-2 с наконечником ВЧ П-4 с КТ-4;

- соединить ВХОД У прибора через кабель НЧ П-3 с наконечником-резистором П-16 и наконечником П-21 с КТ-9;

- 27 -

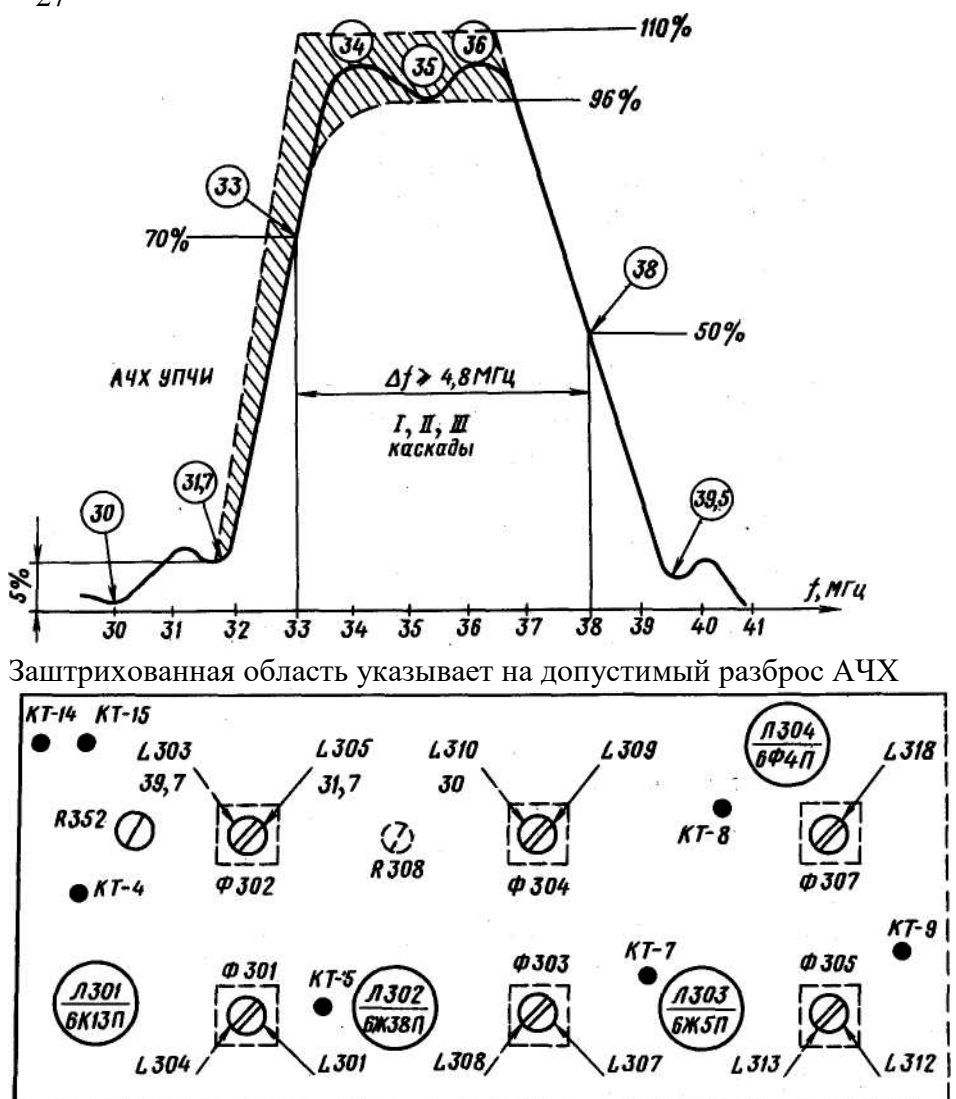

Расположение органов настройки контуров на плате Упчи. Пунктирная стрелка указывает на сердечник катушки, расположенный со стороны деталей. Рис. 13. Настройка УПЧИ

Путем вращения ручек ОСЛАБЛЕНИЕ ВЧ dB, ЧАСТОТА MHz была видна только

режекторная вырезка (рис.14в).

Путем вращения сердечника катушки L3I0 (Ф304) проверить наличие минимума АЧХ на частоте SO МГц (рис. в)

ПОЛОСА добиться, чтобы на экране ЭЛТ прибора

Путем вращения сердечника катушки L305 (Ф302) установить режектдрную вырезку на частоте 31,7 МГц (рю>.14г), а - L303 (Ф302) - на частоте 39,5 (рис.14д). Путем вращения потенциометра в308 добиться наибольшей глубины вырезки на частоте ЗУ,5 МГц.

10.3.10. Настройка I, П и Ш каскадов УПЧИ производится следующим образом:

- оставить ВЫХОД прибора подключенным к КТ-4-;
- оставить ВХОД прибора подключенным к КТ-9;

Путем попеременного вращения сердечников катушек L30I и L304- (Ф301) добиться формы АЧХ, указанной на рис.13.<br> $\frac{37}{36}$ 

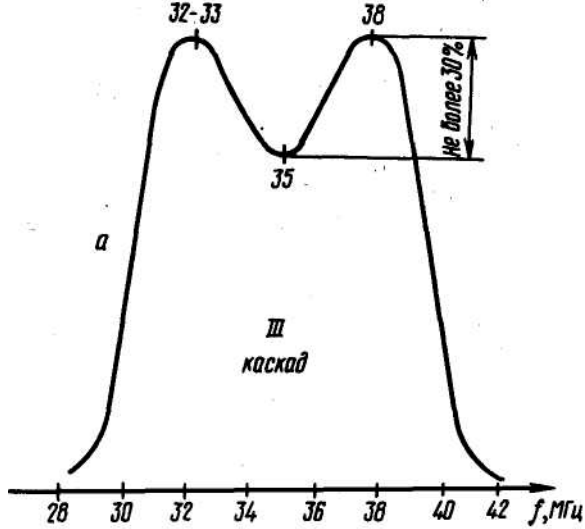

11.3.II. Настройка дискриминатора АПЧГ производится следующим образом:

- установить тумблер НАСТРОЙКА ГЕТЕРОДИНА в положение АВТ;

- установить потенциометром R352, при отсутствии сигнала на входе телевизора, по прибору ВК7-9 между точками КТ-I4 (+) и КТ-I5 (-) напряжение, равное 3 В;<br> $\frac{33-34}{2}$ 

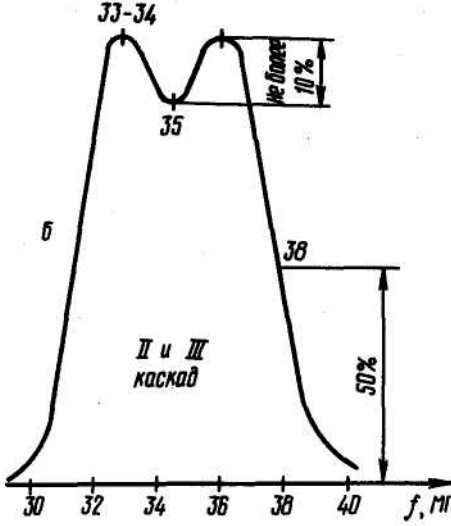

 $f$ ,  $m$ и - соединить ВЫХОД прибора через кабель ВЧ П-2 с

наконечником ВЧ П-ч с КТ-4;

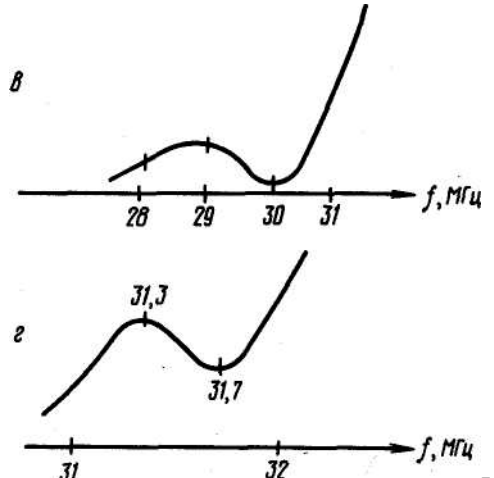

 $\overline{31}$ - соединить ВХОД У прибора через кабель НЧ П-3 с наконечником-резистором П-16 и наконечником П-21 с

КТ—Ю. - 28 -

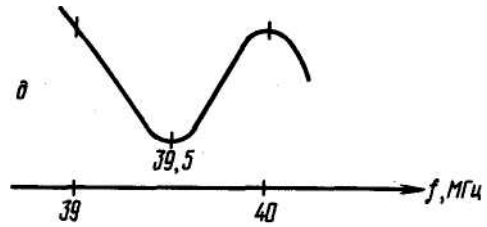

Рис. 14. Покаскадная настройка УПЧИ

Путем вращения сердечника катушки L307 (со стороны фольги) установить нуль частотной характеристики дискриминатора на частоте 38 МГц (рис.15).

Путем вращения сердечника катушки L3I6 (со стороны деталей) добиться наибольшей крутизны линейного участка характеристики и симметричности плеч дискриминатора.

В осциллографическом режиме прибор может быть использован для проверки работы ключевой АРУ, схем синхронизации и развертки путем наблюдения за характером напряжения в контрольных точках во время приема сигналов телецентра.

При этом следует руководствоваться указаниями подразд.10.2. Кроме того, для предохранения кинескопа от прожога целесообразно снять панельку с цоколя кинескопа или отключить ВВ кабель от анода кинескопа. Перед измерениями на выходной каскад строчной развертки и ВВ выпрямитель должен быть поставлен экран, а ПТК установлен на прием рабочего канала.

Контрольные точки и вид кривых показан на принципиальной схеме телевизора (рис.10). - 29 -

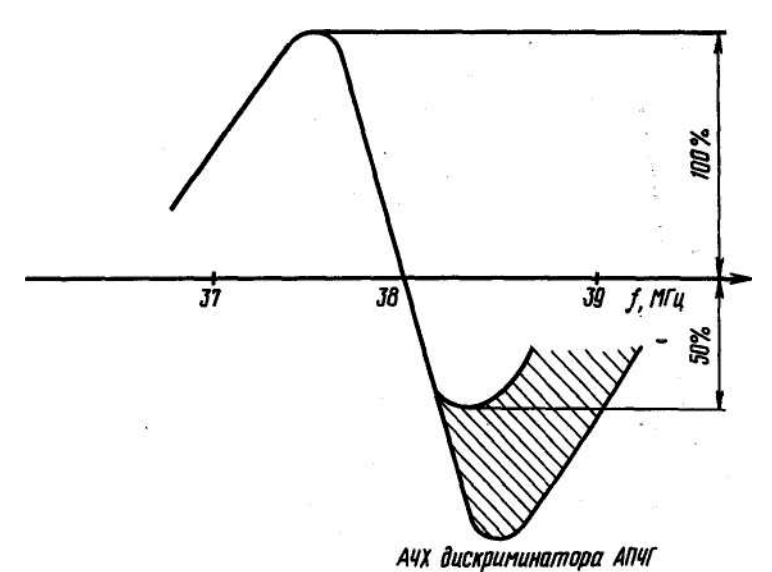

Заштрихованная область указывает на допустимый разброс АЧХ

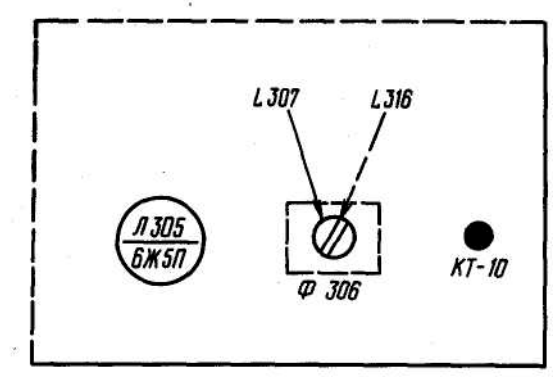

Расположение органов настройки контуров на плате УПЧИ

Пунктирная стрелка указывает на сердечник катушки, расположенный со стороны деталей

Рис. 15. Настройка АПЧГ

# II. УКАЗАНИЯ ПО ПОВЕРКЕ

11.I. Настоящие указания по поверке распространяются на прибор для исследования амплитудно-частотных характеристик Х1-7Б, соответствующий второй группе приборов по ГОСТ 9763-57, и устанавливают методы и средства их первичной и периодической поверок.

11.2. Операции поверки.

При проведении поверки должны выполняться операции, указанные в табл.4. Таблица 4

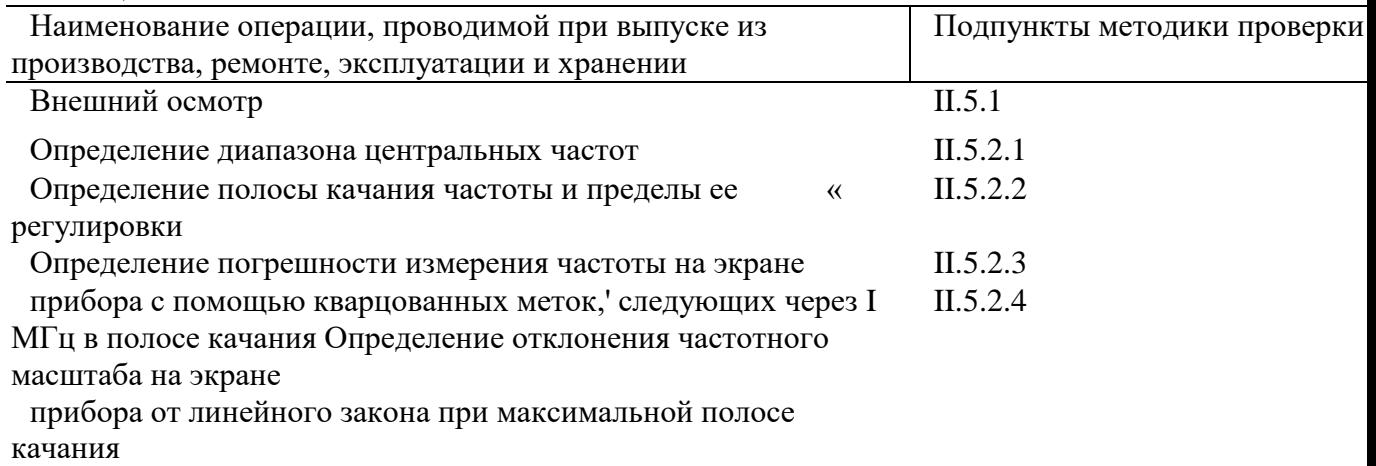

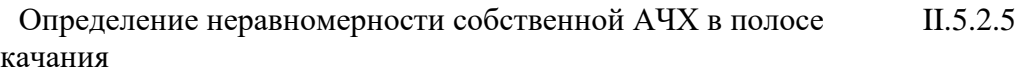

Определение неравномерности уровня выходного напряжения ГКЧ при работе его на согласованную нагрузку в каждом поддиапазоне частот. II.5.2.6

Продолжение табл.4-

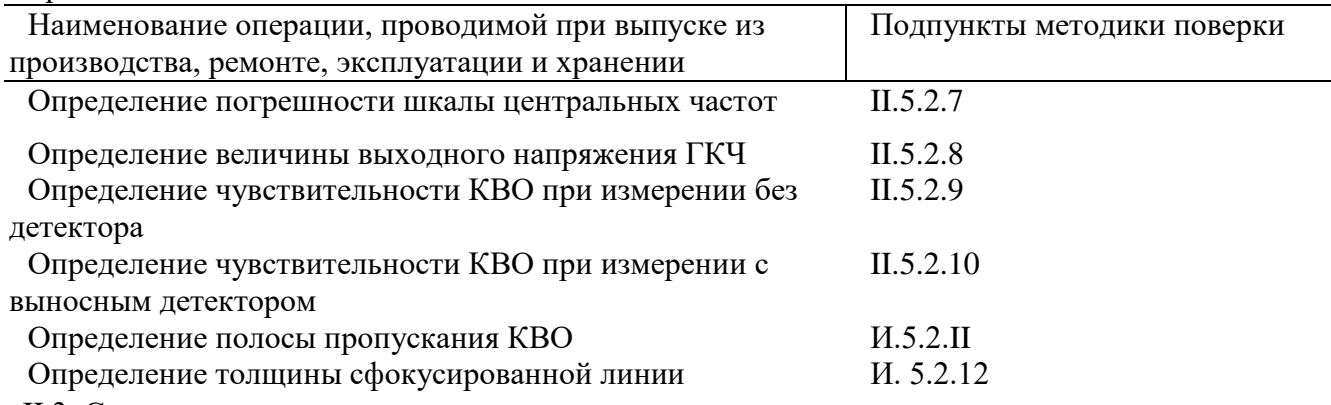

II.3. Средства поверки.

При проведении поверки должны применяться следующие приборы, указанные в табл.5. Таблица 5

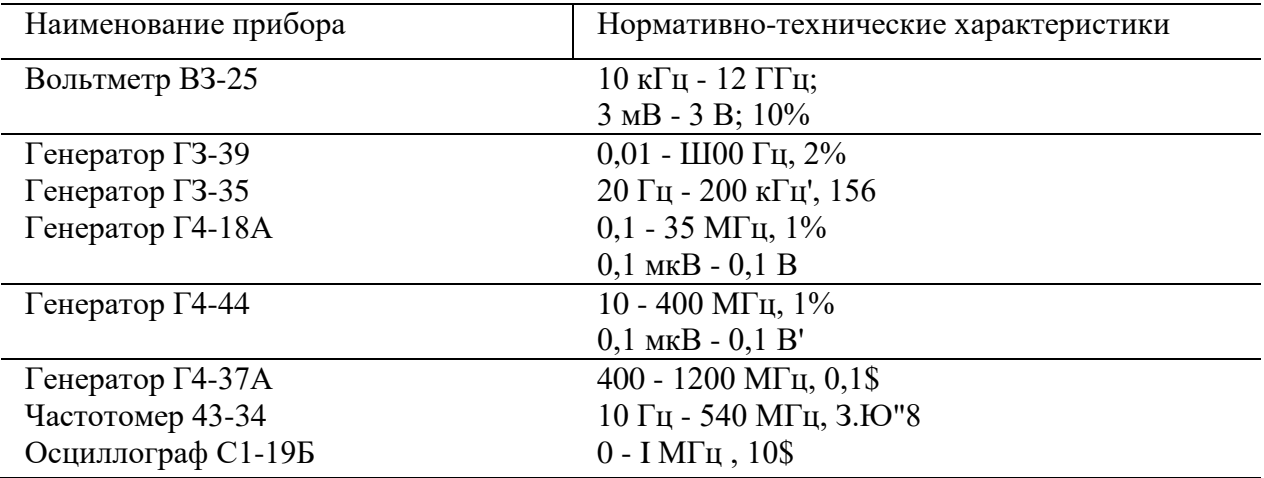

Примечание. Допускается применение отдельных, вновь разработанных или находящихся в применении средств поверки, прошедших метрологическую аттестацию в органах государственной метрологической службы и удовлетворяющих по точности требованиям настоящих указаний.

II.4. Условия поверки и подготовка к ней.

11.4.1. При проведений поверки должны соблюдаться следующие условия:

- температура воздуха 293±5°К;

- атмосферное давление  $100 \pm 4$  кЦ/м<sup>^</sup>;

- относительная влажность воздуха  $65 \pm 15\%$ ;

- напряжение сети 220 i4,4 В.

11.4.2. Перед проведением поверки должны быть выполнены подготовительные работы, указанные в разд. 8 и 9. '

II. 5. Проведение поверки.

II.5.1. Внешний осмотр.

При проведении внешнего осмотра должно быть установлено соответствие изделия П-7Б следующим требованиям:

- состав изделия должен соответствовать перечню, приведенному в разд.4;

- вращение ручек управления должно быть плавным, без заеданий;

- фиксация переключателей должна быть четкой;

- покрытия сборочных единиц и всего изделия должно быть ровным без крапинок.

II.5.2. Определение метрологических параметров. '. ■

- 31 -

:

П.5^2.1. Для определения диапазона центральных часто\* (подразд, 3.1) производится измерением наименьшей и наибольшей частот поддиапазонов при минимальной полосе качания"

(pJHC.16).

Включить между разъемами ВЫХОД и ВХОД 7 прибора согласованную детекторную головку (2.245.036-1), Ручкой ПОЛОСА установить полосу качания 0,5 МГц; переключатели УСИЛ.У, ЧАСТОТА MHz и МЕТКИ MHz установить в положения "1:1", "0,4-235" и ВНЕШ соответственно. При помощи ручки УСИЛ.У установить вертикальный размер изображения на экране прибора около 30 мм.

Подключить к разъему ВНЕШ.МЕТКА (на задней стенке) выход генератора Г4-18А. Ручкой ЧАСТОТА MHz начало поддиапазона установить в середине экрана. Начало I поддиапазона отличается спадом и выбросом на экране прибора. Напряжение генератора Г4-18А на его выходе установить 10-50 мВ, а частоту такой, чтобы внешняя метка установилась в начале диапазона. Отсчет наименьшей частоты поддиапазона произвести по частотомеру 43-30.

Для определения наибольшей частоты I поддиапазона к разъему ВНЕШ.МЕТКА вместо генератора Г4-18А подключить генератор 14-44. Ручкой ЧАСТОТА MHz установить частоту (около 240 МГц), на которой выходное напряжение упадет до уровня 0,7. На эту частоту при помощи генератора Г4-44 выставить внешнюю метку. Частоту генератора измерить частотомером 43-34. Измеренная частота является наибольшей частотой поддиапазона.

Проверка минимальной и максимальной частоты П поддиапазона аналогична проверке частот I поддиапазона. Переключатель ЧАСТОТА MHz перевести в положение "430-980" и при помощи генератора Г4-37А выставить внешнюю метку в края диапазона, где уровень падает до 0,7 или до обрыва частоты, или до упора верньера. Частоту генератора измерить частотомером 43-34.

Результаты испытаний считаются удовлетворительными, если с учетом запаса по краям диапазона (ГОСТ 9763-67) крайние частоты I поддиапазона будут равны 0,36 и 240 МГц, а П поддиапазона 429 и 982 МГц.

Примечание. Форма кривой АЧХ за пределами поддиапазонов не нормируется. Она может изменяться в

зависимости от ширины полосы качания. Начало I поддиапазона визуально определяется по спаду линии АЧХ. Приблизительный вид спада линии АЧХ на экране прибора в начале I поддиапазона при полосе качания 10 МГц и выведенном усилении меток (ручка МЕТКИ MHz в крайнем левом положении) представлен на рис.17.

II.5.2.2. Для определения полосы качания частоты (подразд.3.2) вычисляют разность частот в конце и в начале проверяемой полосы.

Включить между гнездами ВЫХОД и ВХОД У прибора согласованную детекторную головку (2.245.036-1), переключатель МЕТКИ МНх установить в положение "1", переключатель УСИЛ. У установить в положение "1:1", переключатель ПЕРИОД mS -в положение "ГКЧ". Переключатель ЧАСТОТА MHz установить в положение "0,4-235". Ручками УСИЛ. У и ОСЛАБЛЕНИЕ B4dB на экране прибора установить размер изображения 30 мм.

Установить ручку ПОЛОСА в крайнее правое положение, ручку ЧАСТОТА MHz установить так, чтобы начало поддиапазона (провал начала поддиапазона) находилось в левом краю экрана и при помощи собственных меток отсчитать максимальную полосу качания.

Максимальная полоса качания в мегагерцах в I поддиапазоне определяется по формуле.\*

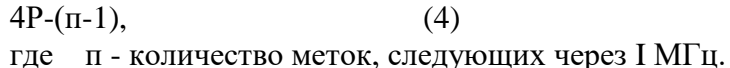

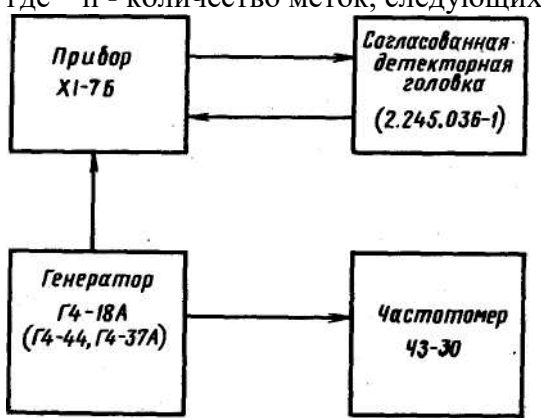

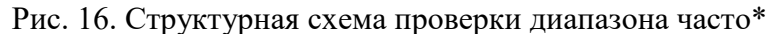

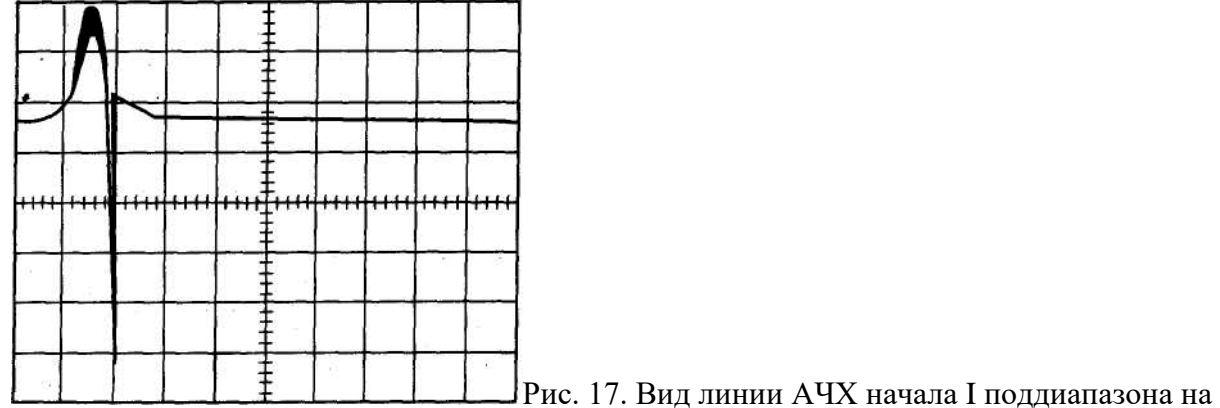

экране прибора при полосе качания Ю МГц и выведенном усилении меток

Минимальная полоса качания в I поддиапазоне определяется на частоте 200 МГц. Для этого к разъему ВНЕШ.МЕТКА подключить генератор Г4-44, настроенный на частоту 200 КГц, ручкой ЧАСТОТА MHz прибора выставить частоту (200 КГц) так, чтобы внешняя метка установилась в центре экрана. Поворотом ручки ПОЛОСА влево уменьшить полосу качания до I МГц, а в середине между соседними одномегагерцевымж метками установить внешнюю метку. При помощи ручек ПОЛОСА и ЧАСТОТА MHz установить внешнюю метку в одном крав экрана, а ближайшую собственную метку в другом краю экрана, то есть внешняя метка и собственная метка должны быть на границах масштабной сетки или за ней.

При повороте ручки ПОЛОСА вправо полоса качания должна увеличиваться до максимально! без скачков.

Для проверки минимальной половы качания во П поддиапазоне переключатель ЧАСТОТА MHz установить в положение "430-980", к разъему ВНЕШ. МША вместо генератора Г4-44 подключить генератор Г4-37А, при помощи ручки ЧАСТОТА MHz установить частоту 700 МГц, ври помощи ручки ПОЛОСА установить полосу качания I МГц. При помощи генератора Г4-37А внешнюю метку установить в середине (с точностью  $\pm$  I мм) между двумя соседними однонегагерцевыми метками. Затем ручками ПОЛОСА и ЧАСТОТА MHz внешнюю метку установить в одном краю экрана (на границе масштабной сетки или за ней), а ближайшую собственную метку в другом краю экрана (на границе масштабной сетки или за ней).

При повороте ручки ПОЛОСА вправо полова качания должна увеличиваться до максимальной без скачков.

Максимальная полоса качания во П поддиапазоне определяется на частоте 440 МГц аналогично измерению максимальной полосы в I поддиапазоне.

Результаты испытаний считаются удовлетворительными, если соответствуют

требованиям подразд. 3.2.

11.5.2.3. Для определения погрешности измерения частоты на экране прибора по собственным частотным меткам (подразд. 3.3) проводят измерения частот внутри интервала между соседними метками в начале, середине и конце поддиапазона путем измерения частоты внутри интервала между соседними метками.

Включить между разъемами ВЫХОД и ВХОД У прибора согласованную детекторную головку 2.245.036-1), переключатели МЕТКИ MHz , УСИЛ. У, ОСЛАБЛЕНИЕ ВЧ dB и ПЕРИОДmS установить соответственно в положения "I", "1:1", "О" и "ГКЧ". Ручкой УСИЛ. У установить на экране прибора размах АЧХ около 30 мм, ручкой ПОЛОСА установить полосу качания 2 МГц. Поворотом ручки ЧАСТОТА MHz в пределах рабочей части экрана установить две метки через I МГц. В двух произвольно выбранных, находящихся между метками точках методом интерполяции определить номинальные значения частот (см. подразд. ЮЛ, формула I).

Затем в эти же точки поочередно установить внешнюю метку путем подачи в разъем ВНЕШ.МЕТКА напряжения от внешнего генератора Г4-18А (Г4-44, Г4-37А). Частоты внешнего генератора 'действ ИзиеРя1гь с помощью частотомера 43-34.Погрешность определить по формуле

л -'нон." 'действ.' <5>

Для удобства измерения разрешается крайние метки через I МГц установить на крайних вертикалях масштабной сетки экрана ЭЛТ прибора.

Проверка производится в районе центральных частот 5, 100, 200,440, 600, 970 МГц.

Результаты испытаний считаются удовлетворительными, если они соответствуют требованиям подразд. 3.3.

11.5.2.4. Для определения отклонения частотного масштаба на экране прибора от линейного закона (подразд. З.б) производят измерения максимального отклонения кривой частотного масштаба от линейного закона.

Включить между разъемами ВЫХОД и ВХОД У прибора согласованную детекторную головку (2.245.036-1), переключатели ПЕРИОД mS,, УСИЛ.У, МЕТКИ MHz и ЧАСТОТА MHz установить соответственно в положения ГКЧ , "1:1й, "I" и "0,4-235"; ручками УСИЛ.У и ОСЛАБЛЕНИЕ ВЧ dB установить на экране прибора размах АЧХ, равный 30 мм. Ручками ЧАСТОТА MHz и ПОЛОСА в левом краю экрана (на лервой вертикальной линии масштабной сетки) установить метку, соответствующую частоте 10 МГц, а в правом краю (на одиннадцатой вертикальной линии масштабной сетки) - 25 МГц (полоса качания 15 МГц).

По масштабной сетке экрана прибора измерить расстояния li от метки, соответствующей началу полосы качания (10 МГц), до каждой из выбранных меток 13, 16, 19, 22 и 25 МГц. По полученным данным построить кривую 1 (рис.18),где на оси ординат в линейном масштабе отложить расстояние lj, а на оси абцисс - в заданном масштабе частотный интервал, соответствующий этому расстоянию. При этом кривая распределения частоты в полосе качания на экране прибора, соответствующая линейному закону частотного масштаба, имеет вид прямой линии 2, которая соединяет точки кривой I, соответствующие началу и концу рабочей ширины экрана.

Отклонение от линейного закона частотного масштаба Км в процентах определить по формуле

 $% = \pm \pm ILL$ . IOo, (6)

1макс

где А $\mathsf{A}\mathsf{B}$  максимальное отклонение кривой I от прямой 2, мм; "макс  $\sim$  Рабочая ширина экрана, равная 50 мм.

- 33 -

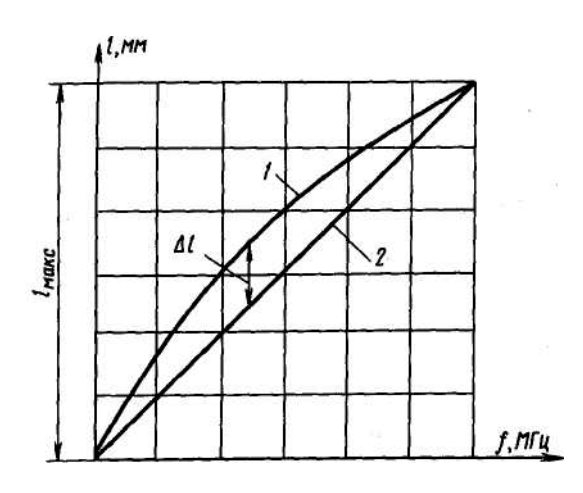

Рис. 18.График для определения линейности частотного масштаба

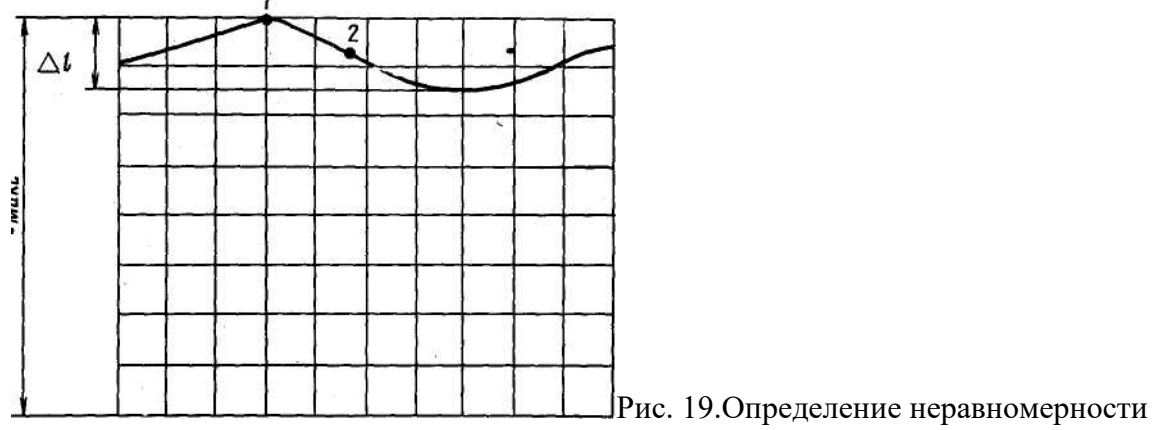

собственной АЧХ

Аналогично проверяется нелинейность частотного масштаба во П поддиапазоне в участке частот 7 00-720 МГц. Для этого с первой вертикальной линией масштабной сетки ЭЛТ совместить 7ОО-мегагерцевую метку, а с одиннадцатой вертикальной линией сетки ЭЛТ совместить метку, обозначающую частоту 720 МГц, и измерить при помощи мелких делений масштабной сетки расстояния от 700-мегагерцевой метки до 70^)~, 708-, 712-, 716- и 720- мегагерцевой метки соответственно.

По полученным данным построить кривую I (рис.18). Нелинейность подсчитывается по формуле 6.

Кроме того, проверяется нелинейность частотного масштаба при полосе качания 10 МГц на частотах 10-20 МГц и 700-710 МГц.

Для этого метку, обозначающую частоту 10 (700) МГц, совместить с первой вертикальной линией масштабной сетки ЭЛТ, а метку 20 (710) МГц с одиннадцатой вертикальной линией масштабной сетки ЭЛТ и измерить расстояния от 10 (700) мегагерцевой метки до 12 (702)-, 14 (704)-, 16 (706)-, 18 (708)- и 20 (710) -мегагерцевой метки соответственно. Нелинейность подсчитывается по формуле 6.

Результаты испытаний считаются удовлетворительными, если они соответствуют требованиям подразд. 3.6.

II.5.2.5. Для определения неравномерности собственной амплитудно-частотной характеристики в полосе качания (подразд. 3,7) 15 МГц в I поддиапазоне и в полосе 20 МГц во П поддиапазоне производят измерения с помощью согласованной детекторной головки (2.245.036-1) на экране прибора XI-7Б.

Включить между разъемами ВЫХОД и ВХОД У прбора согласованную детекторную головку. Переключатели .УСИЛ.У, ПЕРИОДmS, ЧАСТОТА MHz установить соответственно в положения "1:1", "ГКЧ", "0,4-235"; ручку ОСЛАБЛЕНИЕ ВЧdВ - в крайнее левое положение. Ручками ЧАСТОТА MHz , УСИЛ.У, ПОЛОСА установить частоту 10 МГц, размер изображения АЧХ на экране прибора 30 мм, полосу качания 15 МГц (ширина полосы качания контролируется с помощью меток I МГц; амплитуда меток минимальная 2-3 мм). Перестройкой частоты при помощи ручки ЧАСТОТА MHz просмотреть весь поддиапазон и в участках, где наиболее ярко выражены максимумы и минимумы АЧХ, измерить неравномерность. Для этого при помощи ручек " \ " и УСИЛ.У нулевую линию совместить с нулевой линией масштабной сетки экрана прибора, максимум характеристики (точка I на рис.19) совместить с восьмой линией масштабной сетки.

По масштабной сетке или измерительной линейке в одних и тех же'единицах измерить максимальную высоту ( \aKQ) огибающей АЧХ и перепад А 1 между максимальной и минимальной высотами огибающей в пределах установленной полосы качания. Если максимум характеристики (точка I на рис.19) совмещен точно с восьмой линией масштабной сетки, а нулевая линия с нулевой линией масштабной сетки, то  $\arctan 40$ мм.

По методике, изложенной в подпункте II.5.2.8 измерить выходное напряжение в точке 2 на рис. 19 (посредине между максимумом и минимумом АЧХ). По измеренной величине выходного напряжения из графика рис. 20 определить коэффициент к , учитывающий амплитудную характеристику согласованной детекторной головки (2.245.036-1).

$$
6' = \pm 10 \lg \frac{v_{\text{MRKC}}}{v_{\text{MWH}}} \pm (10 \lg \frac{v_{\text{MRKC}}}{v_{\text{MWH}}}) k , \qquad (7)
$$
\n
$$
r_{\text{MWH}} = v_{\text{MAKC}} - \Delta v ;
$$

еравномерность собственной АЧХ в децебелах определить по формуле

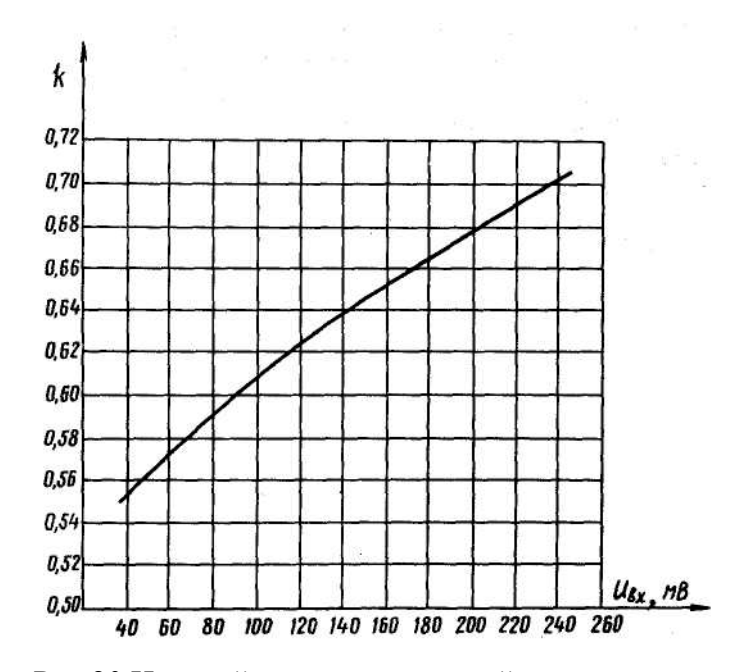

Рис.20.Нелинейность амплитудной характеристики согласованной детекторной головки

Н

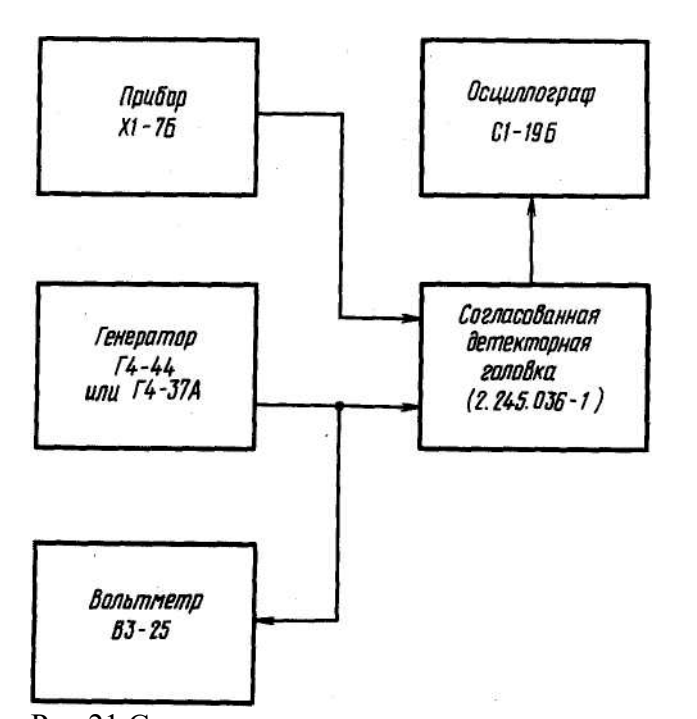

Рис.21.Структурная схема измерения величины выходного напряжения Таким же образом определяется неравномерность во П поддиапазоне, но при этом переключатель ЧАСТОТА MHz необходимо перевести в положение "430-980", полосу качания установить 20 МГц.

Измерения повторить при введенном ослаблении 5 дБ (ручка ОСЛАБЛЕНИЕ ВЧйВ в среднем положении между "О" и "10").

Результаты испытаний считаются удовлетворительными, если они соответствуют требованиям подразд. 3.7.

II.5.2.6. Для определения неравномерности уровня выходного напряжения ГКЧ при работе его на согласованную нагрузку 75 Ом используется метод замещения ГКЧ генератором стандартных сигналов при одинаковой высоте огибающей продектированного выходного напряжения ГКЧ и генератора стандартных сигналов на экране осциллографа и измеряется выходное напряжение внешнего генератора.

Структурная схема проверки неравномерности выходного напряжения ГКЧ аналогична схеме проверки величины выходного напряжения ГКЧ (рис.21).

Органы управления прибора Х1-7Б приводятся в следующее положение. Переключатели ПЕРИОД ms и МЕТКИ MHz ставятся в положение ГКЧ и Внеш. Ручки ПОЛОСА и ОСЛАБЛЕНИЕ ВЧ d В - в крайнее левое положение. К выходу прибора подсоединяется согласованная детекторная головка, а низкочастотный выход головки подсоединяется к осциллографу С1-19Б.

Переключателем и ручкой ЧАСТОТА MHz устанавливается I поддиапазон. На экране осциллографа выставляется размах изображения удобный для наблюдения. Вращая ручку ЧАСТОТА MHz , просматривается весь поддиапазон и находится максимум выходного напряжения ГКЧ. Размах изображения на экране осциллографа выставляется 100 мм. Затем вход согласованной головки отключается от прибора Х1-7Б и через тройниковый переход 75 Ом ТП-б (2.246.002) из комплекта вольтметра ВЗ-25 подключается к выходу генератора Г4-44 , В тройниковый переход вставляется детекторная головка ВЗ-25. По ориентировочной шкале прибора Х1-7Б определяется центральная частота максимума выходного напряжения ГКЧ и выставляется на генераторе Г4-44 . Величина выходного напряжения генератора устанавливается такой, чтобы размах изображения на экране осциллографа равнялся 100 мм. Вольтметром ВЗ-25 измеряется выходное напряжение генератора.

Аналогично определяется минимальное выходное напряжение ГКЧ I поддиапазона. Неравномерность уровня выходного напряжения ГКЧ ( ли ) в децибелах вычисляется по формуле  $•20$  lg. max  $U$ (8) min где  $U$ 

тах - максимальное выходное напряжение ГКЧ, В; Jmin  $\sim$  минимальное выходное напряжение ГКЧ, B.i

- 35 -

Затеи переключателем ЧАСТОТА MHz выставляется П поддиапазон и по вышеуказанной методике определяется для II поддиапазона. Результаты испытаний считаются удовлетворительными, если они соответствуют требованиям подраз. 3.8.

Результаты испытаний считаются удовлетворительными, если соответствуют требованиям подразд. 3.8.

11.5.2.7. Для определения погрешности ориентировочной шкалы центральных частот (подразд. З.Ю) проводится установка внешней метки в середину экрана прибора при минимальной полосе качания.

Включить между разъемами ВЫХОД и ВХОД У прибора согласованную детекторную головку (2.245.036-1), переключатели ПЕРИОД mS , УСИЛ.У, МЕТКИ MHz установить соответственно в положения "ГКЧ", "1:1", ВНЕШ. Ручкой ПОЛОСА установить минимальную полосу качания, ручками УСИЛ.У и ОСЛАБЛЕНИЕ ВЧаВ выставить на экране индикатора размах АЧХ, равный 30 мм. К разъему ВНЕШ.МЕТКА подключить генератор Г4-44 (ГА-37А). При помощи ручки ЧАСТОТА MHz по шкале прибора установить частоту fj= 100 МГц и при помощи внешнего генератора Г4-44 в центре экрана установить метку. Затем частотомером 43-30 измерить частоту  $f^{\wedge}$  внешнего генератора и определит > погрешность шкалы по формуле

 $A = tT - f2.$  (9)

Аналогично определяется погрешность на оцифрованных частотах 150, 200, 500, 700, 900 МГц. Результаты испытаний считаются удовлетворительными, если соответствуют требованиям подразд. 3.10.

11.5.2.8. Для определения величины выходного напряжения (подразд. 3.14) ГКЧ на согласованной нагрузке используется метод замещения ГКЧ генератором стандартных сигналов при одинаковой высоте огибающей продетектированного выходного напряжения ГКЧ и генератора стандартных сигналов на экране осциллографа и производится измерение величины выходного напряжения внешнего генератора.

Структурная схема проверки величины выходного напряжения приведена на рис.21. Установить переключатели ПЕРИОД mS и МЕТКИ MHz прибора в положения "ГКЧ" и "I". Ручкой ПОЛОСА установить полосу качания I МГц, ручку ОСЛАБЛЕНИЕ ВЧ d В - в крайнее левое положение. Затем переключатель МЕТКИ MHz установить в положение ВНЕШ. Подключить согласованную детекторную головку к разъему ВЫХОД, а низкочастотный выход детекторной головки к осциллографу С1-19Б. При помощи переключателя и ручки ЧАСТОТА MHz установить частоту 230 МГц и на экране осциллографа выставить размах изображения, равный 100 мм. Затем вход согласованной детекторной головки отключить от прибора Х1-7Б и

через тройниковый переход (75 Ом) ТП-б (2.246.002) от комплекта ВЗ-25 подключить к выходу генератора Г4-44, а в тройниковый переход установить детекторную головку вольтметра ВЗ-25. На генераторе Г4-44 установить частоту 230 МГц, а напряжение такой величины, чтобы на осциллографе линия разверток отклонилась на 100 мм, и вольтметром ВЗ-25 измерить выходное напряжение.

Аналогично проверяется выходное напряжение на частоте ЭТО МГц.

Результаты испытаний считаются удовлетворительными, если соответствуют требованиям подразд. 3.14.

11.5.2.9. Для определения чувствительности по КВО прибора без детектора (подразд. 3.19) проводится структурная схема, изображенная на рис.22.

Установить переключатели ПЕРИОД mS , МЕТКИ MHz , /СИЛ. У соответственно в положения "ГКЧ", ВНЕШ и "1:1", ручку УСИЛ.У повернуть вправо до отказа. На ВХОД у от выхода генератора ГЗ-35 подать напряжение частоты 1000 Гц такой величины, чтобы размер 1 изображения был равен рабочей высоте экрана (40 мм) и по вольтметру генератора ГЗ-35 измерить выходное напряжение.

Чувствительность по каналу вертикального отклонения прибора без детектора определить в мм/мВ по формуле

где 1 - размер изображения, мм;

О - выходное напряжение генератора ГЗ-35, мВ.

Для измерения напряжения калибратора переключатель УСИЛ.У установить в положение КАЛИБР. 0,01V и ручкой УСИЛ.У установить размах изображения от калибрационного напряжения, равный 40 мм. Затем переключатель УСИЛ. У установить в положение "1:1"; с генератора ГЗ-35 подать напряжение частоты 1000 Гц такой величины, чтобы размер изображения на экране был равен 40 мм, и измерить напряжение их генератора ГЗ-35. Напряжение калибратора подсчитать по формуле

 $u = 2 \quad V \Gamma \Pi^{\wedge}$  . (II)

Для определения величины фона и уровня шумов (подразд. 3.19) переключатели МЕТКИ MHz и УСИЛ.У установить в положения ВЛЕШ и "1:1", ручку УСИЛ.У - в правое крайнее положение, а ручку МЕТКИ MHz -в левое крайнее положение. На рабочей части экрана прибора просмотреть величину фона и уровень шумов при всех положениях переключателя ПЕРИОД mS.

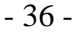

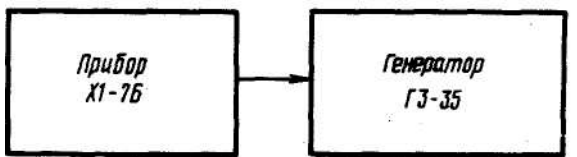

Рис. 22.Структурная схема проверки чувствительности по КВО прибора без детектора

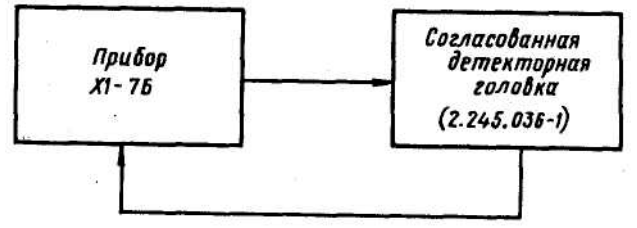

Рис.23. Структурная схема проверки чувствительности по КВО прибора XI-7Б с выносным детектором

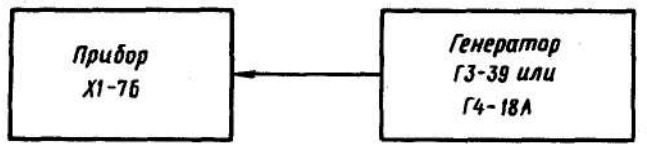

Рис. 24. Структурная схема проверки АЧХ КВО

Результаты испытаний считаются удовлетворительными, если они соответствуют требованиям подразд. 3.19.

II.5.2.Ю. Для определения чувствительности КВО прибора с выносным детектором" (подразд. 3.20) используется структурная схема, приведенная на рис. 23.

Установить переключатель ПЕРИОД ms , МЕТКИ MHz , УСИЛ.У и ручку ОСБЛАБЛЕНИЕ B4dB соответственно в положения "ГКЧ", ВНЕШ, "1:1" и "О", ручку УСИЛ.у повернуть вправо до отказа, ручкой ПОЛОСА выставить минимальную полосу

качания. Соединить разъем ВХОД У с выходом согласованной детекторной головки, вход которой соединен с разъемом ВЫХОД. Ручкой ПОЛОСА MHz установить центральную частоту 100 МГц. Регулировкой выходного напряжения ГКЧ ручкой ОСЛАБЛЕНИЕ ВЧ а В на экране прибора установить размах изображения 30 мм и измерить уровень выходного напряжения по структурной схеме, изображенной на рис.21. Для этого низкочастотный выход согласованной детекторной головки отключить от прибора Х1-7Б и подключить ко входу осциллографа С1-19Б и его органами управления установить размах изображения 40 мы. Затем вход согласованной детекторной головки отключить от прибора Х1-7Б и через тройниковый переход (75 Ом) ТП-б (2.245.002) от комплекта ВЗ-25 подключить к выходу генератора Г4-44. В тройниковый переход установить детекторную головку прибора ВЗ-25. На генераторе Г4-44 установить частоту 100 МГц, а напряжение такой величины, чтобы на экране осциллографа С1-19Б линия уровня отклонилась на 40 мм. Вольтметром ВЗ-25 измерить выходное напряжение Uj .

Чувствительность по КВО с выносным детектором определить в мм/мВ (эфф) по формуле

'дет

и

(12)

где

1 - размах изображения на экране прибора Х1-7Б, мм; и - напряжение генератора Г4-44, мВ. Результаты испытаний считаются удовлетворительными, если соответатвуют требованиям подразд. 3.20.

11.5.2.II. Для определения АЧХ КВО (подразд. 3.24) подается на ВХОД У синусоидального напряжения от генератора такой величины,чтобы изображение амплитуды на частоте I кГц занимало 80% рабочей высоты экрана с последующей проверкой спадов в краях полосы пропускания.

Проверка проводится по структурной схеме, изображенной на рис.24.

Установить переключатели МЕТКИ MHz и УСИЛ.У соответственно в положения ВНЕШ и "1:1". Подать на ВХОД У с выхода генератора ГЗ-39 напряжение 9 мВ на частоте I кГц. Амплитуда выходного напряжения генератора ГЗ-39 контролируется собственным вольтметром. Поворотом ручки .УСИЛ.У установить размах изображения 32 мм, что соответствует 80% рабочей высоты экрана. Затем на частоте 0,7 Гц при напряжении на входе 9 мВ проверить размах изображения на собственном экране. Далее вместо генератора ГЗ-39 подключить генератор Г4-18А, выставить частоту 400 кГц, напряжение 9 мВ и на собственном экране измерить размах изображения.

Результаты испытаний считаются удовлетворительными, если отношение размаха изображения на частотах 0,7 Гц и 400 кГц к измеренному на частоте I кГц составляет не менее 0,7, то есть 3 дБ.

11.5.2.12. Для определения толщины сфокусированной линии луча (подразд. 3.29) используется масштабная сетка прибора и измерительная линейка, сделанная из миллиметровой бумаги, размерами 50x10 ми.

- 37 -

Структурная схема проверки приведена на рис.23.

Установить переключатели ЧАСТОТА MHz , МЕТКИ MHz , УСИЛ.У, ПЕРИОД mS соответственно в положения •430-980", ВЯЕШ, "1:10" и "ГКЧ", ручки ПОЛОСА, МЕТКИ MHz , ОСЛАБЛЕНИЕ ВЧ dB - в крайниз левые положения. Между разъемами ВЫХОД и ВХОД У включить согласованную детекторную головку (2.245.036-1).

Установить ручками " | ", УСИЛ.У размах изображения, равный W мм. нижнюю линию совместить с нулевой линией, а верхнюю линию с восьмой линией масштабной сетки. Ручками "-&" и " 0 " установить яркость, удобную для просмотра луча на экране, и наименьшую толщину линии. При помощи измерительной линейки, сделанной из миллиметровой бумаги, измерить толщину линии по краям рабочей части экрана.

Посредине экрана толщина линии может быть измерена при помощи масштабной сетки. Результат испытаний считается удовлетворительным, если соответствует требованиям подразд. 3.29.